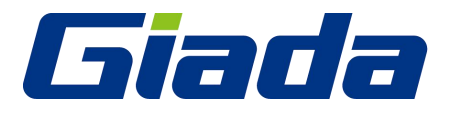

# **Quick Installation Guide**

# **Mini PC F210 Series**

**www.giadatech.com**

Dear Users, Thank you for choosing Giada product. This Guide would allow you better understand the device. Therefore, please carefully read the whole Guide before you operate the device.

# Ⅰ**. Precautions**

In order to prevent the PC from being damaged, extend its service time, and ensure your normal use and personal safety, please carefully read the whole Guide and the related safety information and strictly follow the requirements in it. You should also keep the Guide well.

- Please read the documents attached to the product first. The page exclusively inserted should be read firstly.
- Please observe all alarm information and marks on safety.
- Please use the original power adapter, or use special power supply mentioned in the Manual.
- $\bullet$  Please place the product correctly on your table and make sure the anti-sliding base is installed.
- In lightning time, do not plug or unplug the phone cable, network cable, power cord or other conductors connecting outside.
- Unplug the power cord before you clean the device. Never use liquid, sprayed cleaning agent or wet cloth to clean the product.
- $\bullet$  In order to protect the operating system, motherboard and hard disk, please do not keep pressing the power switch or the reset key. Avoid interrupt power failure during system's running, which might also physically damage the operating system.
- Do not remove the shell or repair the product without permission. Such work should be done by professionals.
- Keep the PC away from heat source Never block the heat vents. Keep your PC away from direct sunshine.
- Keep the product away from moisture Never spill water or other liquid onto it. You should call the professional service personnel under following circumstances:
	- a. The power cord or plug was damaged.
	- b. Conductive liquid went into the product.
	- c. The product was dropped onto the ground or its shell was damaged.
	- d. When unidentified errors occurred or the product's performance is obviously deteriorated, please cut off power immediately.

# **Accessories**

- Host 1 Unit
- Adapter (with power cord) 1 Piece
- Quick Installation Guide 1 Copy
- Drivers Disk 1 Piece

### **. Product appearance**

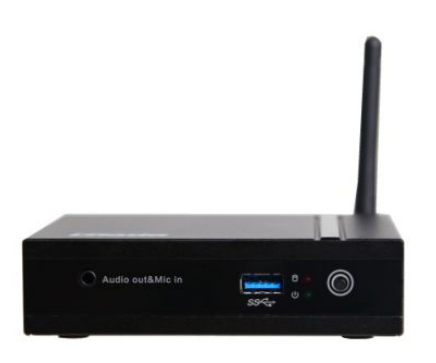

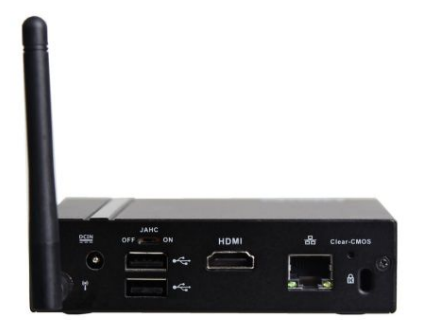

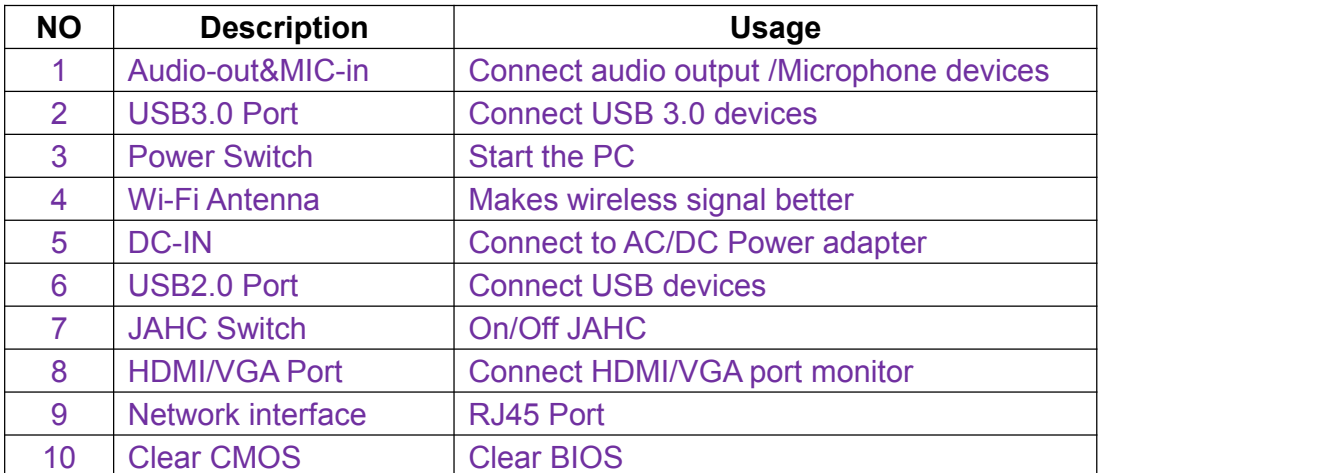

#### Ⅲ. **Operation System Setting Up And Driver Installation**

- 1. Please read Giada Mini PC MANUAL which is in Drivers DISK.
- 2. System Recovery (Some custom models have this function)

After Powered on the Host, press "Ctrl+F3" when the screen is showing "Press Ctrl+F3 to start GRUB, any other key to boot previous MBR…".

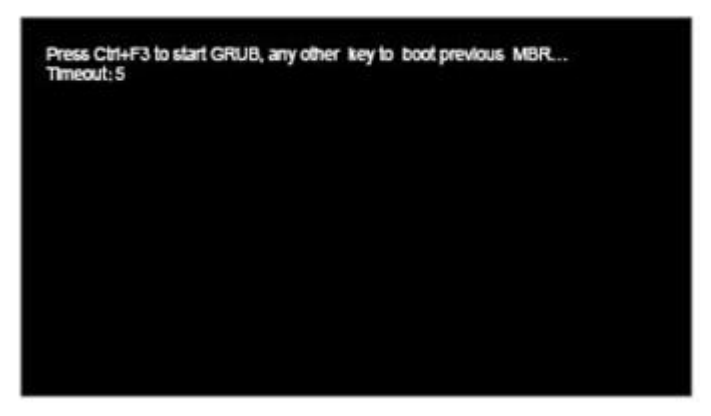

After the GRUB started, please select "[2] Recover the system" and press "Enter" to execute.

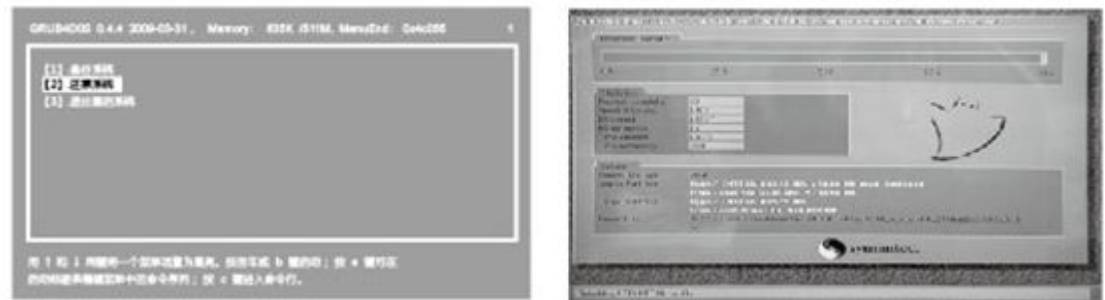

After "Recover Successful ! Pls reset your computer", press "Ctrl +Alt +Del" to restart the host.

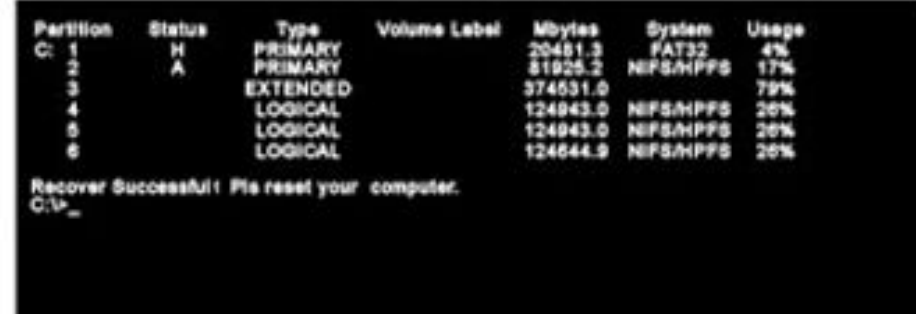

#### Ⅳ. **Power Supply and Maintenance**

#### **1. Power Supply**

In order to avoid personal injury and ensure the normal operation of the product, please make sure the AC power you provide conforms to the specifications described on the sign at the back of the adapter. Use three-core receptacle and reliable grounding. In addition, you should also make sure the voltage from your local power matches the respective rated value of the monitor and other external equipment.

It is recommended the attached adapter be used. If the attached adapter can't be used under some special circumstances, you must use an adapter with the same specification.

#### **Input Characteristics**

The range of input voltage is from 90Vac to 264Vac with a single phase.

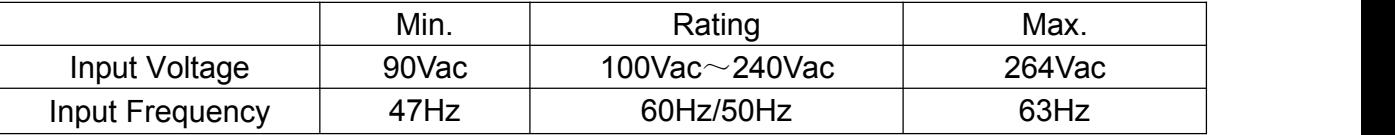

#### **Output Characteristics**

Static Output Characteristics <Vo & R+N>

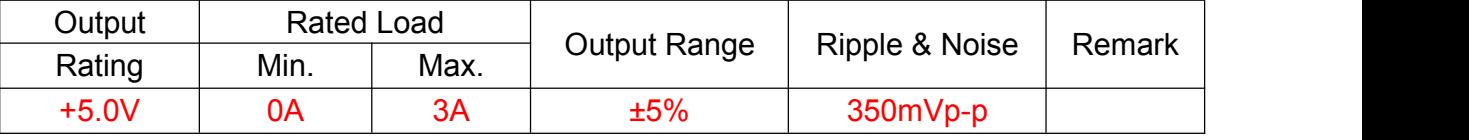

#### **2. Maintenance**

As a high-tech product with sophisticated structure, Giada Mini PCs needs to be maintained properly. Misuse or rough handling may result in damage or system failure.

#### **•** Body

Please do not remove the protective film on the surface before using, and prevent sharp objects from scratching on it. Make sure the power supply to the host is cut off before cleaning the body. Never use wet cloth for cleaning. Otherwise, water drops or other conductive liquid may go into the host. To clean the base of the host, you should first remove the host. Atthe time, you should put the host in a safe place where iswon't slide down or fall onto the ground.

#### **Handling**

This product is an ultra-light PC, never place the product at the edge of the table. Otherwise, it may fall on the ground and be damaged. Always check the peripheral equipment and the connection cables to see whether they are properly arranged, so that people might not be stumbled by the wire or equipment and equipment not damaged.

#### **Radiation**

Radiation is of great significance for PCs. Please place the product in a proper position. Never block the air inlet and air outlet that are used for ventilation. Do not place the product onto the bed, sofa or other soft objects for use. Otherwise, the vents might be blocked and system halted because of the overheating.

#### **Interfaces**

Never use other objects to jam the interfaces on the host, nor use sharp objects to

scratch the pins. Otherwise, the pins might be damaged. If there is any poor contact, you can use a soft brush to dust the place.

# Ⅴ**. Troubleshooting**

Giada Mini PC was strictly tested before delivery. It can provide long continuous working period and few failures might occur. You may encounter some simple problems on setup, operation or system compatibility at times you use the product. In this part, we will present the information on how to identify the cause of a failure and how to solve the problems.

**Identification:** When your PC has a problem, please check it by referring the information provided below:

- 1. PC has no reaction after the host is powered on. Make sure the power is supplied to the host and the monitor, and check the power supply is normal running state. If the hardware has been upgraded, make sure the new hardware was properly and reliably installed.Check whether all signal cables are properly connected, including cables between the keyboard and host, and mouse and host.
- 2. Host is automatically shut off. Please check whether the power supply is cut off, or the power adapter is firmly inserted.
- 3. After the host is started, the start-up information appears. However, the operating system can't be loaded. The start-up order of setup tools is not compatible with the configuration of the PC, or a password is set for your operating system. In the latter case, you should enter the password to load the operating system.
- 4. Speaker sounds when the system is being electrified. Check whether there is any part inside the host, especially whether the hard disk and memory are properly installed. Note: The shell of the host should be opened only with the assistance of professionals from Giada.
- 5. When the system is started, it seems the set parameters of the host have been changed. It is possible the BIOS setup made at the time the system exited last time was not saved.
- 6. PC stops responding Press <Ctrl+Alt+Del> to terminate the program whose response is stopped. If the system can't be restored after a long time, you should press the power switch on the host to turn off the PC, and start it. Then check whether the newly installed hardware is compatible with your system.
- 7. PC runs slowly and system halted frequently. Use antivirus software to check whether the system is infected. Check whether excessive programs are added when the computer is being started. They may temporarily occupy too many resources. If many programs are installed in your system and the system has not been optimized for a long time, it will also run slowly. In this case, you should run the optimization software programs for the disk, or run the third-party optimization software. If the problem still exists after above measures are taken, it is recommended that the operating system be re-installed.
- 8. Abnormal display and sound. If some software or game programs can't run normally, you should check whether the software failure is caused by wrong operation

(including wrong installation of operating system and driver). Check whether the version of your DirectX is conforming.

- 9. Sound disappeared abruptly. Check whether the connection between power amplifier and speaker are reliable, and double click the volume icon to see whether the audio part is set as "mute".
- 10. Can't access to Internet. Check whether the network system is properly connected, or the wireless router runs normally. Check whether the driver for the network equipment is properly installed and the related parameters are correctly set. Finally, make sure the ISP service is still valid.
- 11. System can't access the information on hard disk. Check whether the hard disk is infected by virus. Note whether the hard disk is detected during the self-detection process.
- 12. Blue screen and system crash. Check whether the system is infected by virus. If the problem still exists, it is recommended that the operating system be re-installed.
- 13. PC can't recognize USB devices or USB devices can't run normally. Check whether these devices are properly installed (or the power is turned on), or the latest version of the drive for the device is installed.
- 14. For some models, when you first install the operating system, after installed display driver, the display resolution settings should be:

After settings are finished securely and tightly, turn your monitor ON and press the power button on your computer. The Power indicated LED will light and please wait until the operating system loads automatically.

#### **Note:**

Illustrations are for reference only. The ports and their locations, and the chassis color vary with different models.

Always remove the AC power by unplugging the power cord from the power outlet before installing or other hardware components.

Before using the product, please verify that all cables and power connectors of your hardware components are connected.

#### **Caution**:

Risk of explosion if battery is replaced by an incorrect type. Dispose of used batteries according to the instructions.

#### **FCC Statement**

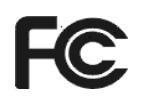

This device complies with part 15 of the FCC Rules. Operation is subject to the following two conditions:

- (1) This device may not cause harmful interference.
- (2) This device must accept any interference received, including interference that may cause undesired operation.

# **Copyright and Trademark**

Shenzhen JEHE Technology development Co., Ltd will try our best to ensure the accuracy and intactness of this Guide. However, as our products are being upgraded all the time, we can't guarantee that this Guide is flawless and shall bear no responsibility if it is misunderstood by the user. The Guide is subject to change without prior notice.

Giada and the related mark are trademarks owned by Shenzhen JEHE Technology Development Co., Ltd.

Windows®, MS, MS-DOS, Windows XP, Windows Vista and Windows 7, 8 are trademarks of USA Microsoft Corporation, which were registered in the US, other countries or other regions in the world.

Intel® Core™ and Atom™ are trademarks of USA's INTEL, which were registered in the US, other countries or other regions in the world.

AMD<sup>®</sup> and AMD Radeon™ are trademarks of USA's AMD, which were registered in the US, other countries or other regions in the world.

NVIDIA®, NVIDIA ION, GeForce, GeForce CUDA, PureVideo HD and PhysX are trademarks of USA's NVIDIA, which were registered in the US, other countries or other regions in the world.

Shenzhen JEHE Technology Development Co., Ltd reserves the right for final interpretation of this Guide. Copying and reproduction of the contents in this document, or storage and transfer in any form without the prior written permission of Shenzhen JEHE Technology development Co., Ltd is prohibited.

In case you have any questions concerning after-sales services in using the product, please contact us according to the contact information below:

# Shenzhen JEHE Technology Development Co., Ltd

Add: 2/F, Building A, Tsinghua Information Harbor, North Section, Shenzhen Hi-Tech Park, Nanshan, Shenzhen, China.

Website: [www.giadatech.com](http://www.giadatech.com/)

Email: [sales@giadatech.com](mailto:sales@giadatech.com) [support@giadatech.com](mailto:support@giadatech.com)